**Erste Schritte**

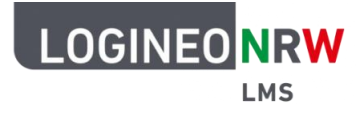

### **1. Wie komme ich zu unserer Lernplattform Logineo LMS?**

Gib in deinen Internetbrowser ein: [https://115824.logineonrw-lms.de](https://115824.logineonrw-lms.de/)

Du kannst auch den praktischen Weg über unsere Schul-Homepage [www.kgs-luelsdorf.de](http://www.kgs-luelsdorf.de/) gehen. Am unteren Rand einer jeden Seite unserer Homepage befindet sich ein Link zu LOGINEO LMS.

Du kommst auf folgende Seite: **2. Hier musst du dich einloggen** Deine Zugangsdaten mit dem Start-Kennwort hast du bereits erhalten. Anmeldename Cookies müssen aktiviert sein! Kennwort Login

## **3. Bei der Erstanmeldung musst du nun dein Start-Kennwort ändern.**

Denke dir etwas aus, das du dir gut merken kannst (zum Beispiel den Namen deines Kuscheltieres, deiner Oma …) Dann hängst du deine Lieblingszahl daran und ein **!** oder ein **?**

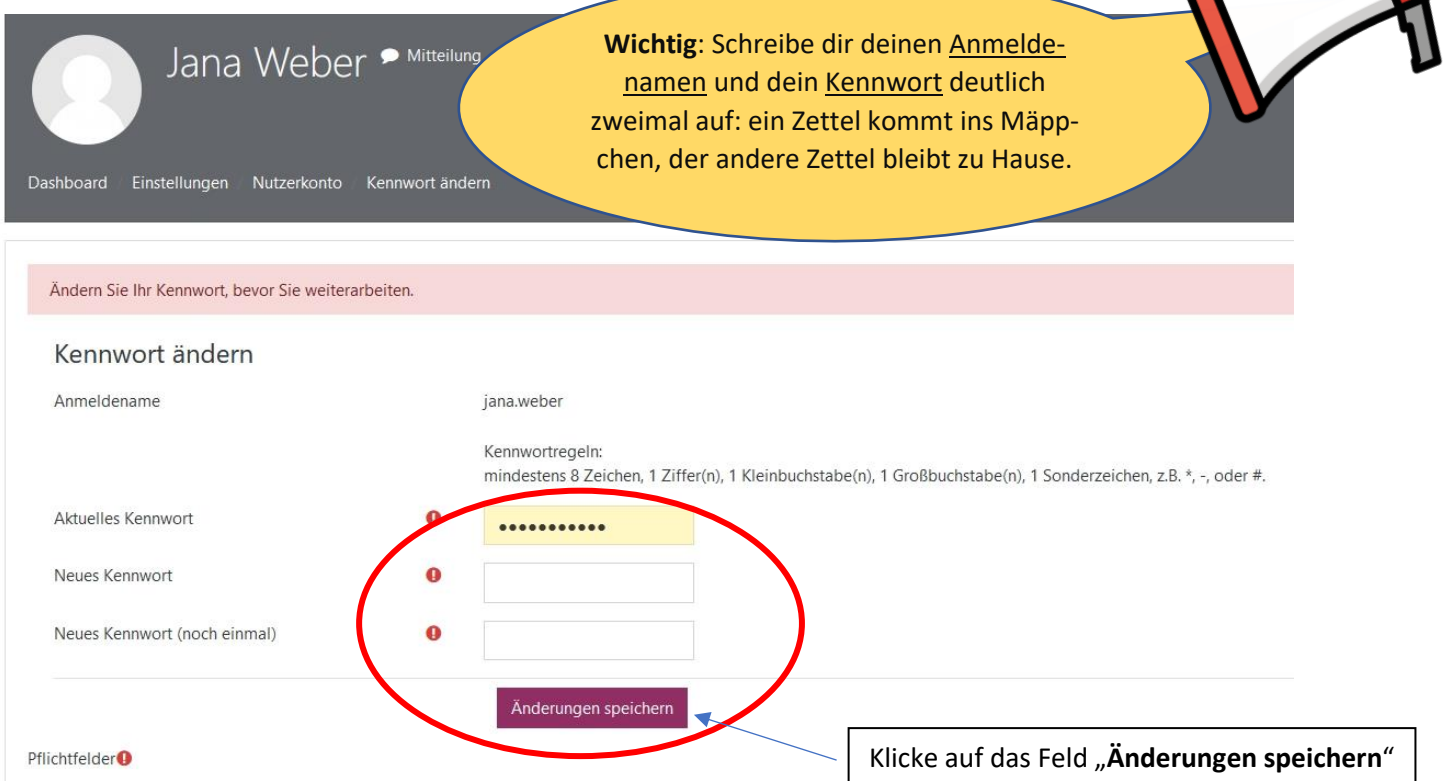

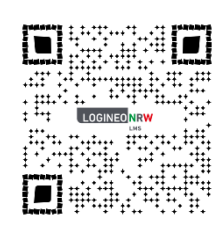

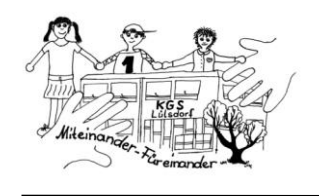

# **Erste Schritte**

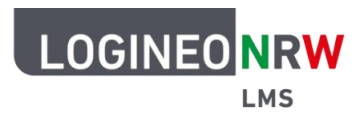

*Die Lernplattform der KGS Lülsdorf*

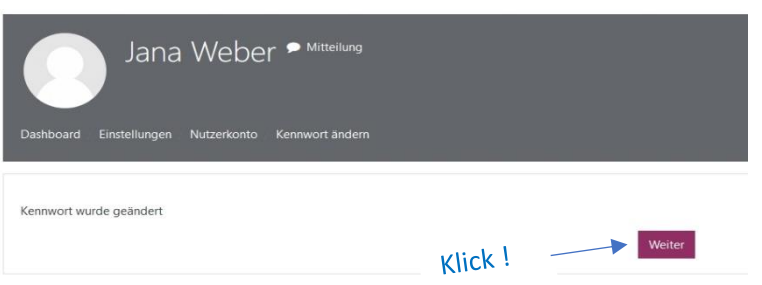

Liebe Eltern, bitte beachten Sie folgenden Hinweis:

Der Zugriff erfolgt grundsätzlich nur mit zugewiesenen persönlichen Zugangsdaten einschließlich des Kennwortes. Jeder Nutzer, jede Nutzerin ist verantwortlich für die Aktionen, die mit den persönlichen Zugangsdaten ausgeführt werden. Daraus ergibt sich der verantwortungsbewusste Umgang mit dem Kennwort. In der Schule benötigen wir das Kennwort, damit Ihr Kind die Nutzung der Lernplattform einüben kann. Das Kennwort können Sie jederzeit in den Profileinstellungen ändern. Bei Bedarf kann es die Lehrkraft zurücksetzen.

#### **4. Auf den nächsten Seiten müssen deine Eltern folgende Felder anklicken:**

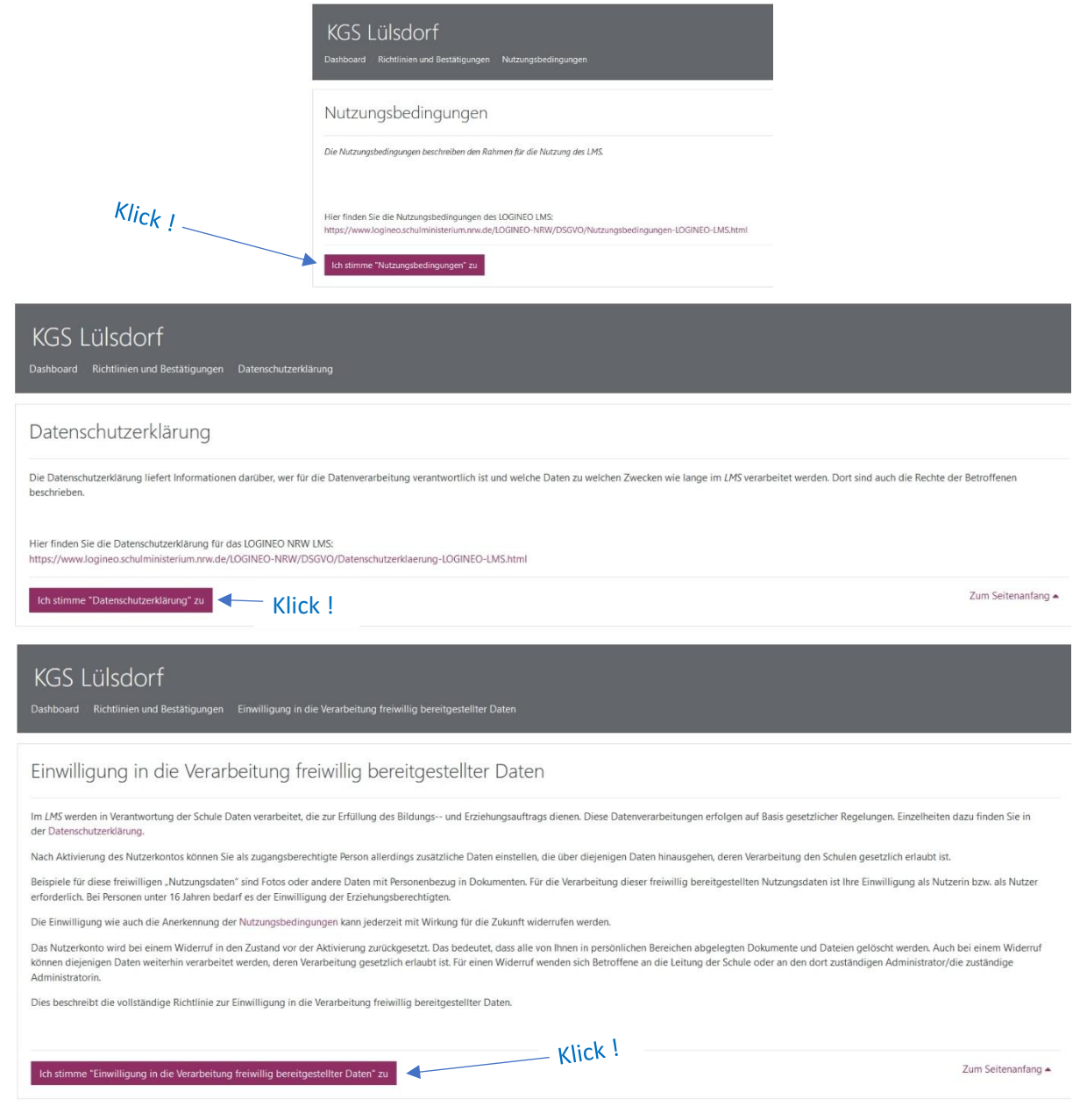

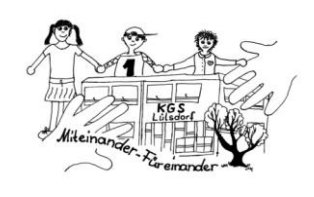

**Erste Schritte**

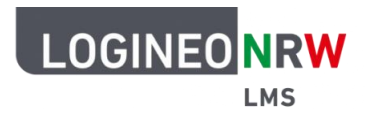

*Die Lernplattform der KGS Lülsdorf*

#### **5. Herzlich willkommen auf unserer Lernplattform – du hast es geschafft!**

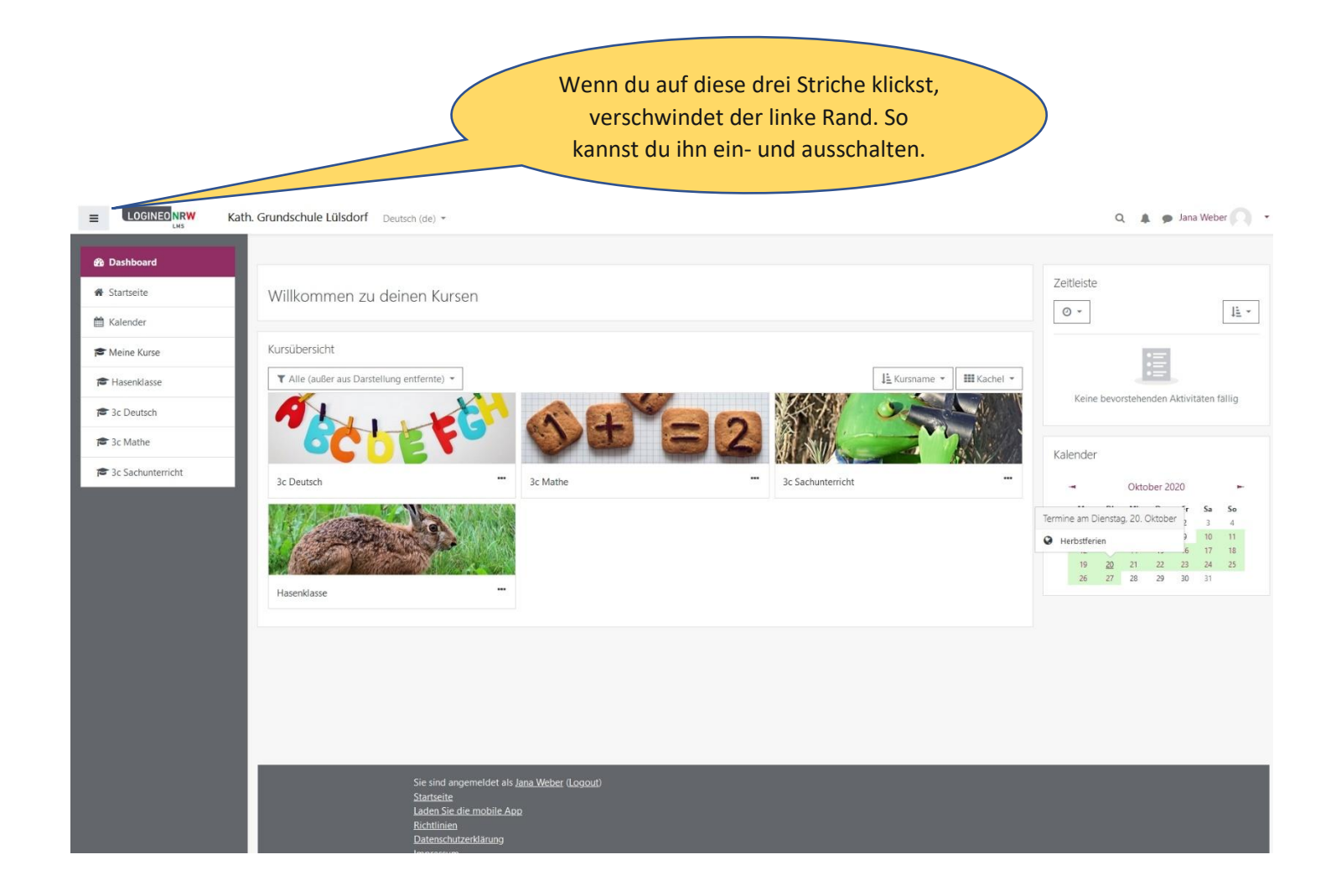

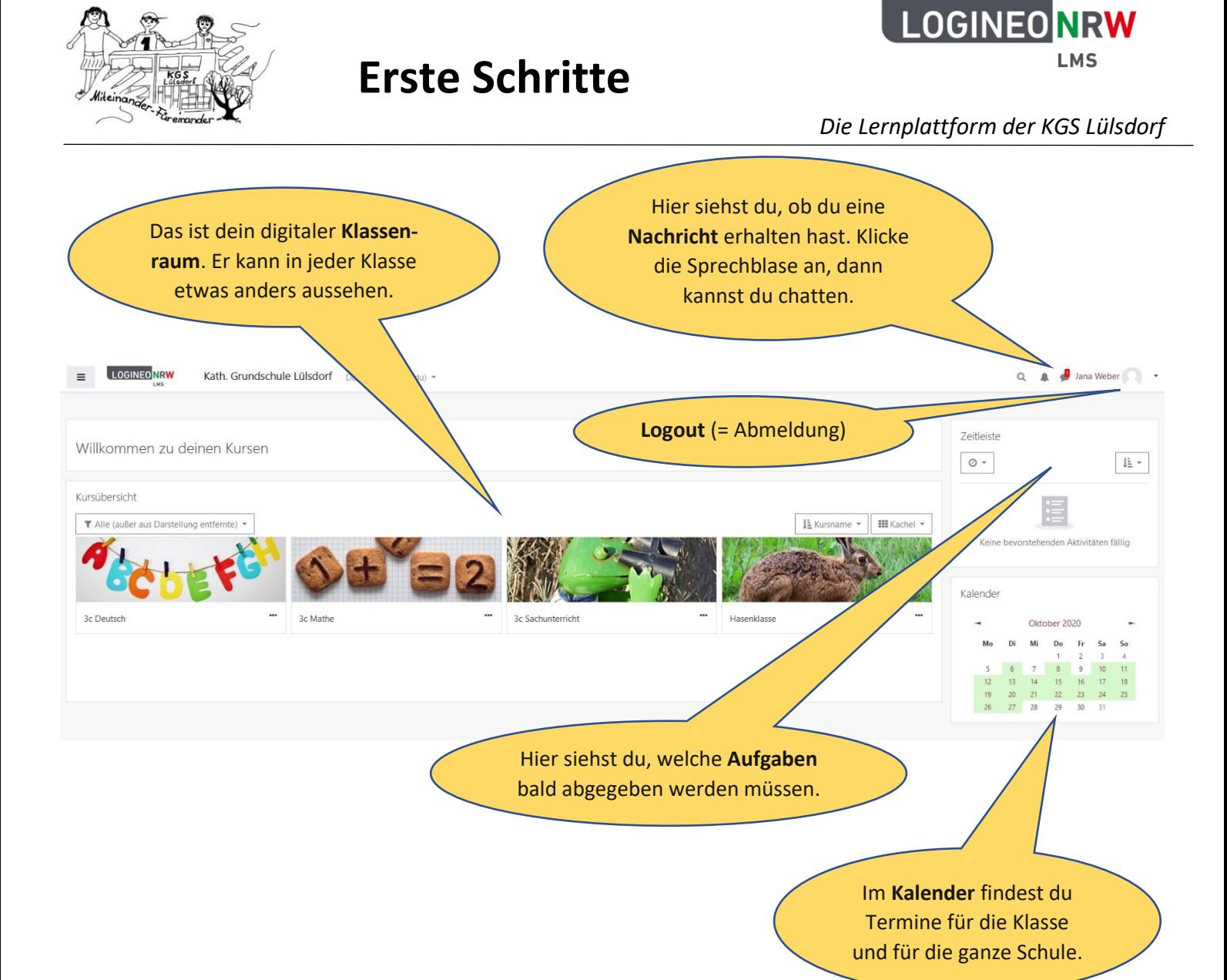

# **6. Videos für Schüler\*innen zur Anwendung von Logineo LMS:**

Um zur Lernplattform der Schule zu kommen, kannst du auch die App Moodle verwenden. Der Zugang wird im ersten dieser Videos erklärt:

Anmelden im Logineo LMS <https://youtu.be/8XGKLjtnrW0>

Übersicht über die eigenen Kurse <https://youtu.be/kXMWR1USn0c>

Aufgaben erhalten und abgeben <https://youtu.be/gzr2s08Iqnw>

Kommunizieren <https://youtu.be/NGJ0YdcdcfA>

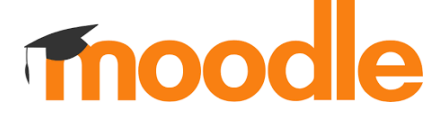

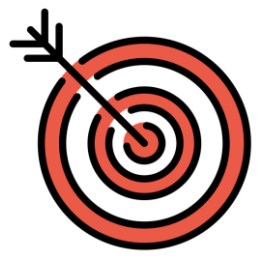

# **Wir wünschen viel Erfolg auf der Lernplattform der KGS Lülsdorf!**